## Speeding Up Your Laptop

The two most effective ways to speed up your computer are:

- 1) Defragmenting your hard drive
- 2) Disabling redundant background programmes in your start-up options

## Defragmenting the Hard Drive

Please be aware that this process may take a few hours to complete.

Defragmentation should only be done when you are sure you won't need your computer for a while.

Make sure it is plugged in!!

## Defragmenting the Hard Drive

#### Search "defragment" in your computer search bar.

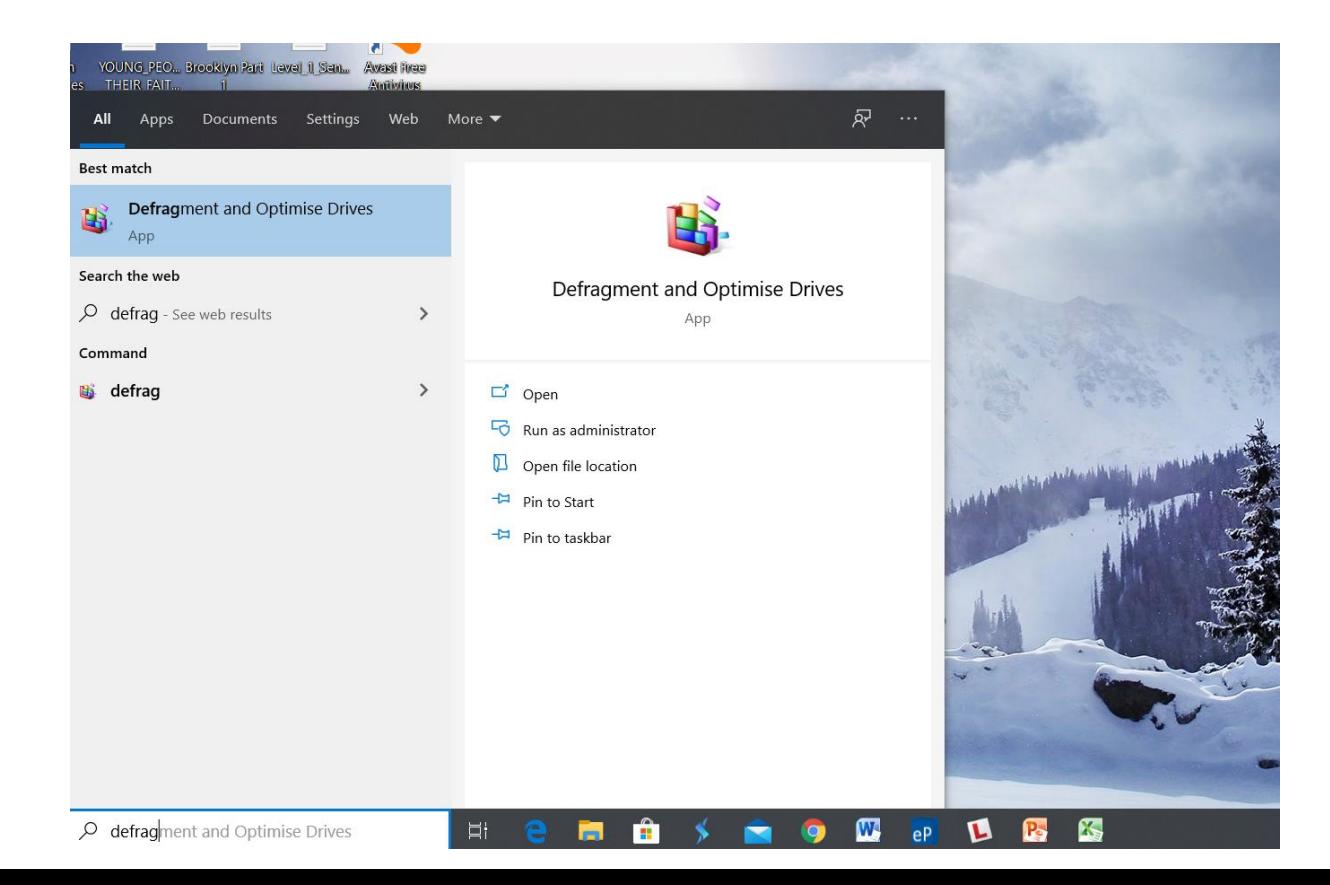

# Defragmenting the Hard Drive

Click on "Windows (C)" and then click the "Analyse" option.

If your hard drive is fragmented by 5% or more, you should click "Optimise".

Once the process has finished, your computer should operate at a faster rate.

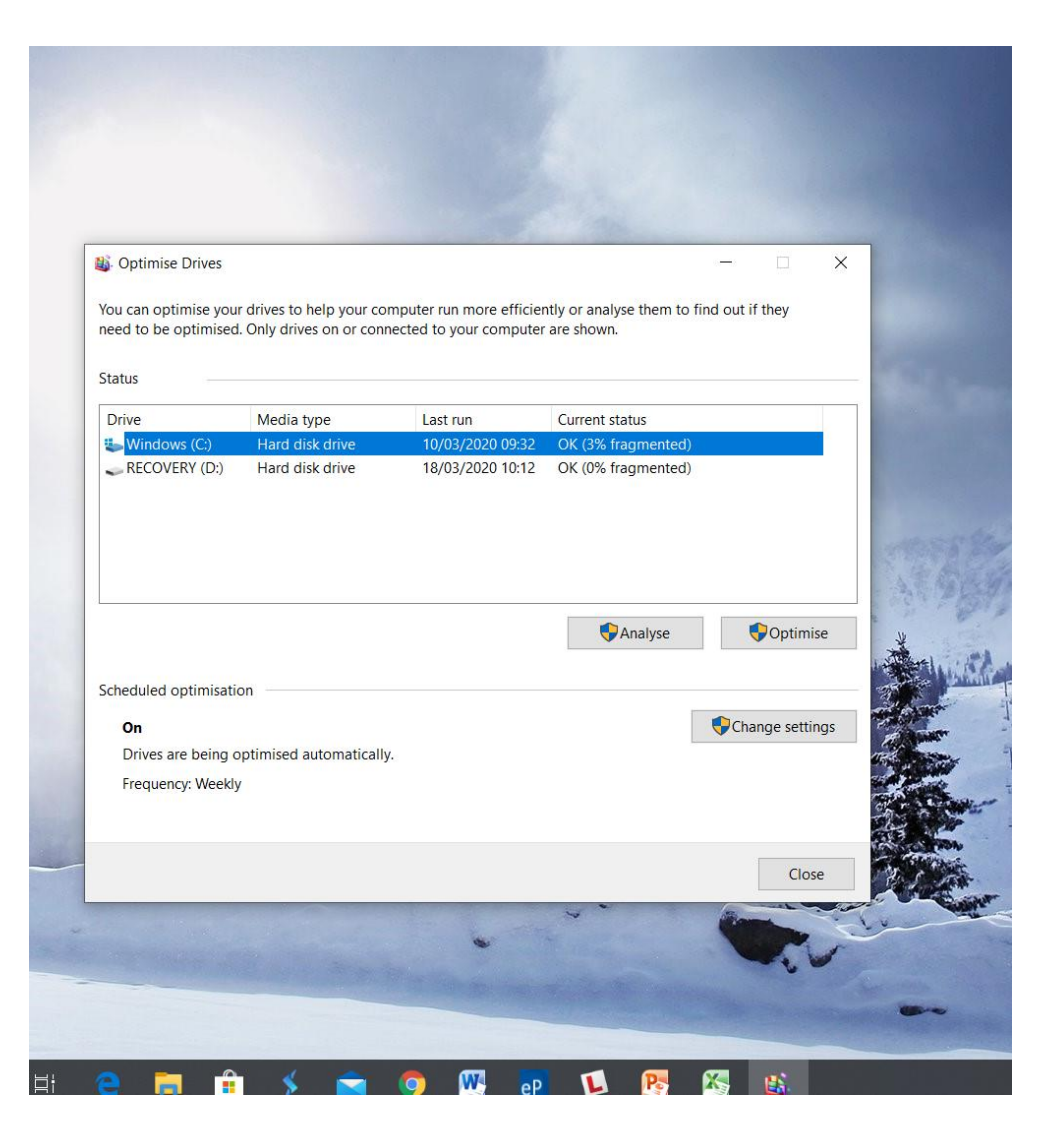

#### Disabling Background Programmes

This next process only takes a few minutes to complete:

Press "CTRL, ALT and DEL" which will bring you to the central administration of your laptop.

Choose the "Task Manager" option.

# Disabling Background Programmes

Selecting "Startup" will allow you to see what programmes your computer runs automatically. Many of these are useless and may be slowing your computer down.

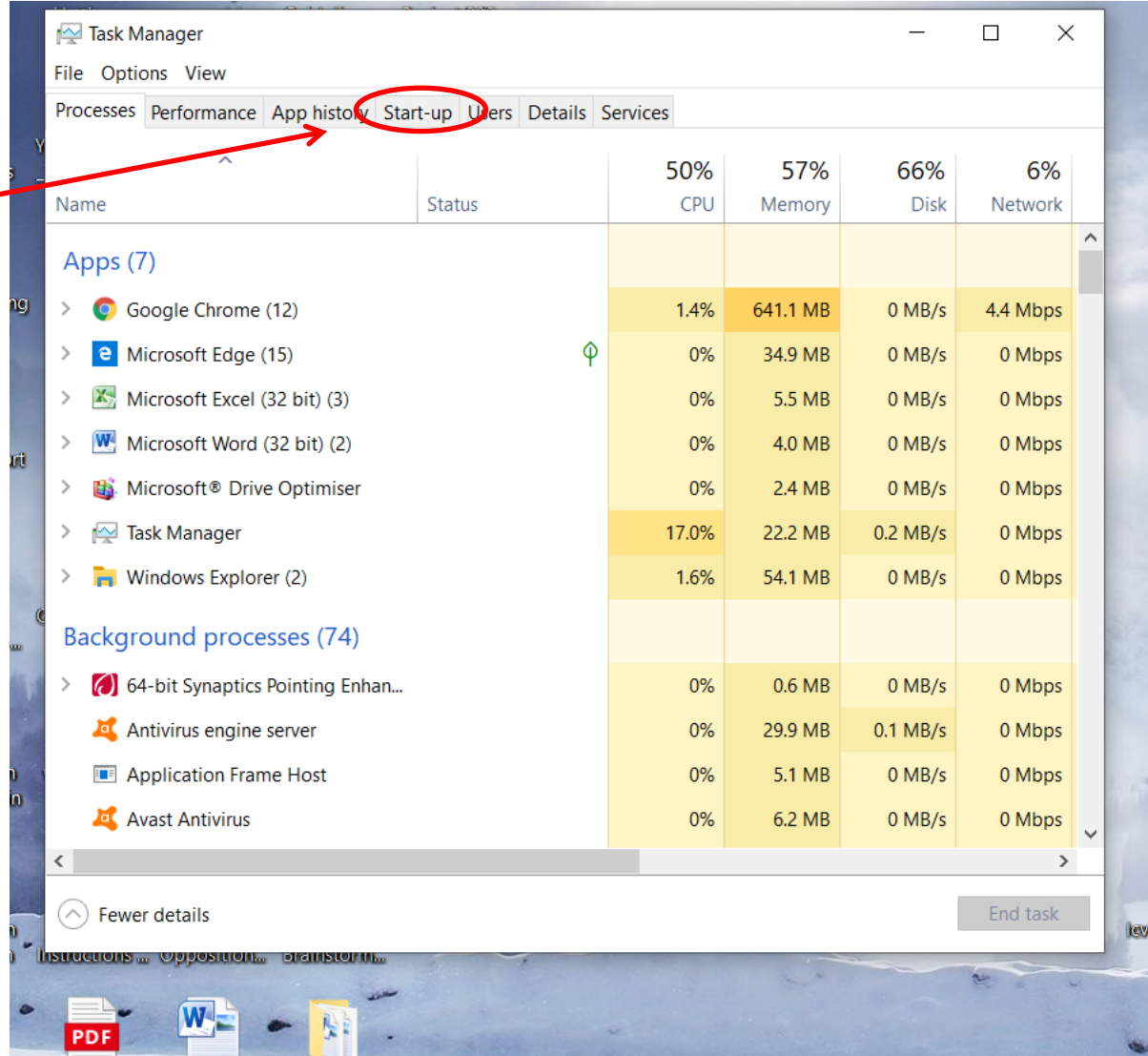

# Disabling Background Programmes

This picture shows the most important to keep.

Most other start-up programmes serve no purpose (other than to slow down your system).

Left click on any programmes you don't want and then click "Disable".

Pay particular attention to the start-up impact of any given programme.

High and medium impact programmes should be disabled as a priority.

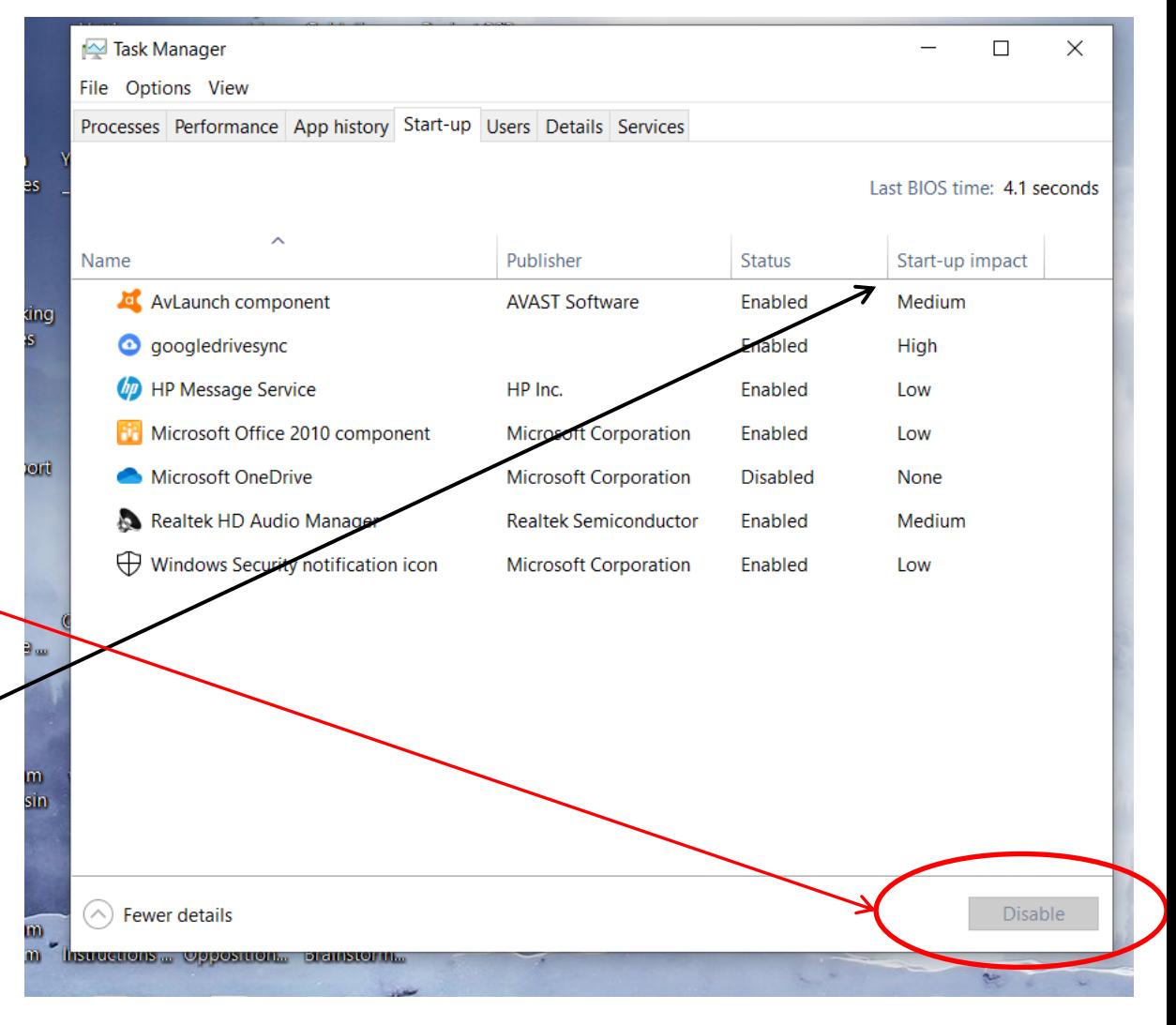